# 6M810E/6M810ECD Micro-ATX Form Factor Main Board

User's Manual (ver 2.0)

# Copyright

Copyright ©2001 by this company. No part of this document may be reproduced, transmitted, transcribed, stored in a retrievable system, or translated into any natural or computer language, in any form or by any means without prior written permission. This manual and the information contained herein are protected by copyright. All rights reserved.

Manual version: 2.0 Ref. No. 3053337 Published in 2001

### Warning and disclaimer

This manual is designed to provide information about the Pentium® III / Celeron & Cyrix III main board. Meticulous efforts have been made to make this manual as accurate as possible, but no warranty or fitness is implied. All the information is provided on an 'as is' basis. The author and his corresponding publishing company shall have neither liability nor responsibility to any person or entity with respect to any loss or damages arising from the information contained in this manual or from the use of the system board that accompanies it.

Information contained in this manual is subject to change without notice. The manufacturer of the system board will not be held responsible for technical or editorial omissions made herein, nor for the incidental or consequential damages resulting from its furnishing, performance, functionality or use. Subsequent changes to this manual will be incorporated into the next edition. We welcome any suggestion regarding this manual or our computer products.

### **Trademarks**

- Intel® and Pentium® are registered trademarks of Intel® Corporation.
- IBM® is a registered trademark of International Business Machines Corporation.
- Microsoft is a registered trademark of Microsoft® Corporation.
- PCI is a registered trademark of PCI Special Interest Groups.
- AWARD® is a registered trademark of Award Software Inc.

All other trademarks are the property of their respective owners.

# **Table of contents**

|       | Chapter 1 Introduction1                      |  |  |
|-------|----------------------------------------------|--|--|
| 1-1   | Overview1                                    |  |  |
| 1-2   | Specifications3                              |  |  |
| 1-3   | Limitation5                                  |  |  |
| 1-4   | Notice of Hardware Installation6             |  |  |
| 1-5   | Notice of CD Driver Installation7            |  |  |
| •     | Chapter 2 Installation8                      |  |  |
| 2-1   | Layout Reference8                            |  |  |
| 2-2   | Jumper Setting9                              |  |  |
| 2-2-1 | JP10 : Audio Function Selector9              |  |  |
| 2-2-2 | SMART: Smart Card Reader Connector10         |  |  |
| 2-2-3 | CMOS Status11                                |  |  |
| 2-3   | Connectors12                                 |  |  |
| 2-3-1 | Front Panel12                                |  |  |
| 2-3-2 | Back Panel Connectors14                      |  |  |
|       | COM 1/COM215                                 |  |  |
|       | KBD/PS2 MOUSE15                              |  |  |
|       | LPT15                                        |  |  |
|       | USB Connector                                |  |  |
|       | Midi/Game Port & External Audio Connectors15 |  |  |
| 2-3-3 | ATX Power Supply Connector16                 |  |  |
| 2-3-4 | Fan Connectors                               |  |  |
| 2-3-5 | I.R. Connector18                             |  |  |
| 2-3-6 | Floppy Disk Connector                        |  |  |
| 2-3-7 | IDE1 & IDE220                                |  |  |
| 2-3-8 | CD1/CD2: CD-in21                             |  |  |
| 2-4   | DIMM Installation22                          |  |  |

|        | Chapter 3 BIOS Setup23        |
|--------|-------------------------------|
| 3-1    | Award BIOS CMOS Setup23       |
| 3-1-1  | Standard CMOS Features24      |
| 3-1-2  | Advanced BIOS Features27      |
| 3-1-3  | Advanced Chipset Features32   |
| 3-1-4  | Integrated Perpherals35       |
| 3-1-5  | Power Management Setup39      |
| 3-1-6  | PNP/PCI Configuration Setup42 |
| 3-1-7  | Frequency/Voltage Control43   |
| 3-1-8  | Supervisor/User Password44    |
| 3-1-9  | Load Optimized Defaults47     |
| 3-1-10 | Save and Exit Setup48         |
| 3-1-11 | Quit Without Saving49         |
| -      | Chapter 4 Appendix50          |
| 4-1    | Memory Map50                  |
| 4-2    | I/O Map51                     |
| 4-3    | Time & DMA Channels Map52     |
| 4-4    | Interrupt Map53               |
| 4-5    | RTC & CMOS RAM Map54          |
| 4-6    | ISA I/O Address Map55         |
| •      | Chapter 5 Q & A               |

# **Chapter 1 Introduction**

### 1-1 Overview

The main board utilizes Intel's i810 chipset integrated with new architects such as integrated graphic, sound, ULTRA DMA-66, USB & AMR is designed to FC-PGA or PPGA Celeron / Coppermine P!!! / VIA Cyrix III Socket-370 CPUs.

Intel's i810 is a cost-effective yet high-performance chipset which has integrated graphics controller (i752) with a 24 Bit 230MHz RAMDAC & software MPEG2 decoder. It supports UMA (unified memory architect) mode up to 64MB with main memory or 4MB 3D texture memory (or called display cache, optional function ) that can accelerate its 3D graphics performance. The on board AC-97 CODEC chip provides perfect 3D sound function.

The main board also employs ITE I/O LPC controller with full Plug and Play device and keyboard password setup. It supports 2.88 MB Floppy, Dual 16550 compatible (with 16 bytes FIFO, up to 460K baud rate) serial Port, ECP (Enhanced Capabilities Port), EPP (Enhanced Parallel Port) parallel port, SPP(Standard Parallel Port), Infrared IrDA (HPSIR), and Amplitude Shift Keyed IR. (ASKIR) port and hardware monitor functions too.

The main board contains 2\*PCI for highest performance I/O add-on adapter cards. The system board supports three Bus Mastering Slots for high-performance I/O add-on cards. It supports Matrix Independent PCI routing for optimal multiple PCI adapter operations and is PCI2.2 specification compliant. 133MB/s data transfer rate can be compared to 33MB/s. It supports back to back sequential CPU to PCI Memory writes to PCI Burst Write for full PCI throughput. The AMR Slot is designed to fit low cost A(Audio) M(Modem) R(Riser) or MR card.

6M810E Main Board

The main board has 2 dual in-line memory modules (DIMM) which can be installed with PC-100 SDRAM memory(PC-133 with i810E Chipset only). The memory subsystem supports up to 512 MB SDRAM of non-buffered 3.3V using standard 168-pin DIMM sockets.

The main board is strengthened with Power Management Wake up Event such as "Modem ring on" which is the new invention to enable PCs to be turned on via the network or modem function. These are also key benefits in PC operation, asset management, new system setup and power conservation.

In addition to the above hardware features, this main board is Jumperless design which allows user to set CPU frequency through BIOS. With this design, the disadvantages of setting hardware CPU jumpers are improved to a better and easier procedure through BIOS.

In conclusion, the system chipset and design make the main board a high performance, cost-effective, and energy efficient main board which meets a variety of price/performance levels. The main board is an ideal platform for the increasing requirements of today's and future's desktop applications.

### • CPU Installation

This model is a jumperless main board, there is no selector needed for CPU frequency selection,, Please load optiomized Defaults in the CMOS setting,. The main board will automatically detect CPU frequency (66/100/133 MHz)

# 1-2 Specifications

● Chipset: The board can apply either i810DC-100 or i810E chipsets listed below:

| Type          | 810-DC100   | 810-E       |
|---------------|-------------|-------------|
| North         | GMCH        | GMCH-E      |
| South         | ICH         | ICH         |
| FSB           | 100MHz      | 133MHz      |
| Display Cache | Yes, 100MHz | Yes, 100MHz |
| ATA           | ATA66       | ATA66       |
| PCI REQ/GNT   | 6           | 6           |

- CPU: can take current Socket-370 P!!! 66/100/133MHz (133 MHz with i810E only), Cyrix III & Celeron CPUs.
- **Memory**: accepts 2 \* DIMM in PC-100/PC-133(with i810E only) specification memory
- VGA: On chip 3D graphics function with shared 4MB 3D texture memory (or called display cache) (shared 4MB display cache optional)
- **Sound:** Provides sound function with AC-97 3D sound CODEC.
- Expansion Slot: 2 x PCI slots, 1 x AMR(used for AMR card or MR card)
- **IDE**: support ULTRA DMA-66 mode
- PCB Board size: 17.0cm x 24.5cm, Micro ATX form factor
- Optional Items :
  - TV-out (Chrontel CH7007 chip is needed)

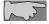

Caution : System needs at least PC-100 memory & over  $5VSB \ge 1$  Ampere current ATX power supply for this main board

# Other features

- Modem ring on
- Windows 95/98 power off
- Keyboard wake-up
- Mouse wake-up
- DMI, ACPI supported BIOS

# 1-3 Limitation

There are some limitations on i810 chipset shown as below:

### 1. Hardware:

- \* Must use PC-100 specification DIMM (PC-133 for i810E only)
- \* Must use over  $5VSB \ge 1$  Ampere current.

# 2. Software (Driver or BIOS):

\* Windows 95 & 98 don't provide driver (utilities) for i810 chipset. User needs to install driver carefully before using this board

# 1-4 Notice of Hardware Installation

Before installing the main board hardware, note the following things.

### A. Check the package

If any of the below items is missing or damaged, contact the dealer from whom you purchase. Leave this main board in its original package until you are ready to install it. In the package, there are:

- the main board
- manual
- cables
- driver & utility / CD

### B. Make sure power is off.

During hardware installation, be sure that there is no power connected in this period.

### C. Avoid ESD (Electrical Static Discharge)

While working with this main board, always wear a grounded wristband or ankle strap to avoid ESD (Electrical Static Discharge).

# 1-5 Notice of CD Driver Installation

This CD contains below drivers. The user must read "Index" (HTML format) before installing required drivers. Index offers all the information on all the drivers.

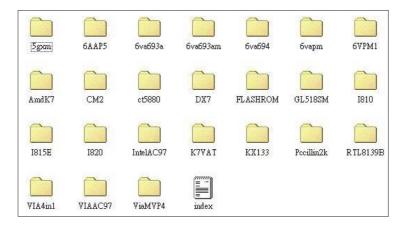

CD driver is always updated with the latest version, so the actual CD content may be somewhat different from the above picture.

- Main boards: 5gxm, 6AAP5, 6va693a, 6va693am, 6va694, 6vapm, 6VPM1, Amdk7, I810, I815e, I820, K7vat, Kx133, ViaMVP4 (please choose 6va694 directory for this main board).
- 2. **DX7:**Windows DirectX7 driver.
- 3. **Flashrom:**Bios flashupgrade utility.
- 4. Intel\_INF/VGA/Audio: Run Intel\_INF file under I810 Directory & Bus Master PCI IDE Driver will be automatically detected and installed. Then run VGA file under I810 directory ,the VGA driver will be installed. The last: run Audio driver. Driver of ALC100 & ALC200 is the same. Go to the IntelAC97 directory & run either ALC200 (or ALC100) setup.exe file.

Due to "CIH" virus will damage BIOS completely, user needs to load Pc-cillin anti-virus software when sets up system.

# **Chapter 2** Installation

# 2-1 Layout Reference

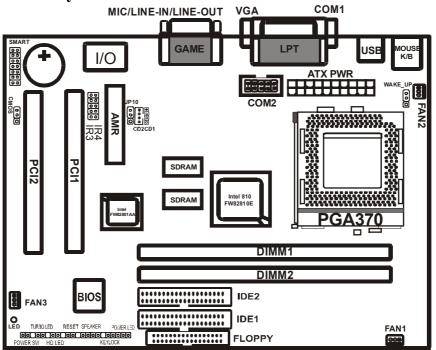

# 2-2 Jumper Setting

# 2-2-1 JP10: Audio Function Selector

JP10 is a 3-pin jumper to enable/disable on board audio function. Set "1-2" to disable on board audio function and use AMR card installed on slot, set "2-3" to enable on board audio function and use MR card installed on slot.

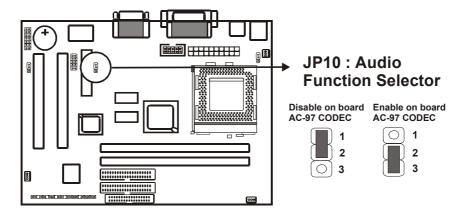

# 2-2-2 SMART: Smart Card Reader Connector(Optional)

The Smart Card is capable of providing secured storage facilities for sensitive personal information (such as Private keys, Account numbers, Passwords, Medical information, etc...). The Smart Card Reader can be used for a broad range of application in GSM, ID, pay TV, banking, ... and so forth.

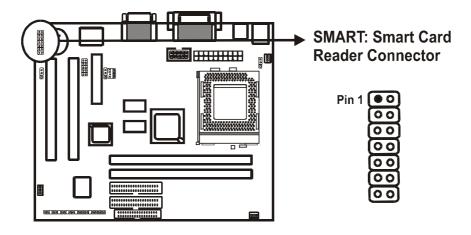

### 2-2-3 CMOS Status

Please clear CMOS if password is forgotten. Below is the details to clear CMOS.

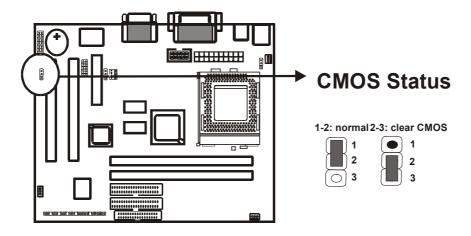

### **Procedure to clear CMOS:**

- Step 1: Shut down the system and disconnect the power supply from AC power.
- Step 2: Pull out the power supply cable from the power connector.
- Step 3: Short the CMOS jumper by putting jumper cap on Pin 2-3 for a few seconds.
- Step 4: Return the cap to pin 1-2 at normal setup.
- Step 5: Link the power cable to the connector & connect AC power to power supply.
- Step 6: Turn on system power.

If you'd like to set password, press "Del" Key during system boot up to enter CMOS setup and establish a new password.

# 2-3 Connectors

There are many connectors on this main board. Refer to the following pages for details.

# 2-3-1 Front Panel

Front panel has connectors such as "POWER-LED," "SPEAKER," "RESET," "HD-LED," "TB-LED," "POWER-SW." Please refer to the following further information.

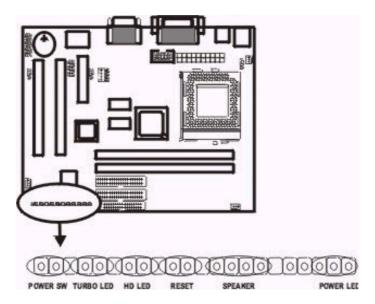

**POWER-LED** is a 3-pin connector. It is used to connect to the LED on the case front panel. The LED shows the status of the power.

**SPEAKER** is a 4-pin keyed Berg strip. It is used to connect the case speaker to the main board for sound effect.

**RESET** is a 2-pin keyed Berg strip, connected to the push button reset switch on the case's front panel. Shorting both pin 1 & pin 2 can reset the system, which is similar to the power off and then on again.

**HD-LED** (Hard Disk activity LED connector) is a 2-pin keyed Berg strip. It is used to connect to front panel Hard Disk LED.

**TURBO-LED** is a 2-pin Berg strip on case front panel indicates the current speed status of system.

**POWER-SW.** is a 2-pin connector which controls power "on" and "off".

# 2-3-2 Back Panel Connectors

Back Panel Connectors are GAME Port, MIC, LINE-IN, LINE-OUT, COM1/COM2, LPT, USB, PS/2 keyboard, and PS/2 mouse on case back panel. Refer to below details.

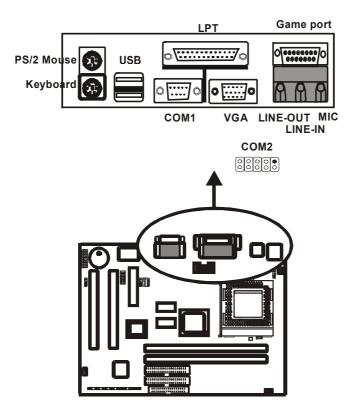

# COM1 & COM2

**The onboard serial port 1 and port 2** are the 9-pin D-subminature male connector COM1 and COM2. COM1 and COM2 can be disabled in BIOS setup. Please refer to Chapter 3 "Integrated Peripherals" for more information.

### **KBD/PS2 MOUSE**

*The onboard PS/2 keyboard and mouse connectors* are 6-pin Mini-Din connectors.

### **LPT**

*The onboard parallel port* is a 25-pin female connector. It supports standard printer port, Enhanced Parallel Port (EPP), Extended Capabilities Port (ECP), Standard Parallel Port (SPP).

### **USB: USB (Universal Serial Bus) Connector**

*Universal Serial Bus connector*, marked as "USB," is used to connect USB devices. There are 2 USB connectors on this main board.

### Midi/Game Port & External Audio Connectors

Midi/Game port has 15 pins connecting to the game joystick. External Audio connectors are "LINE-OUT, LINE-IN, MIC-IN" for audio functions.

# 2-3-3 ATX Power Supply Connector

ATX power connector has 20 pins, which is designed for ATX case especially. The ATX power supply supports the function of the "Soft Power On Momentary switch" which connects on the front panel switch to the 2-pin SOFT-PWR on the system board. While the power switch on the back of ATX power is turned on, the full power will not go into the system board until the front panel switch is momentarily pressed. Push the switch again to turn off the power to the system board.

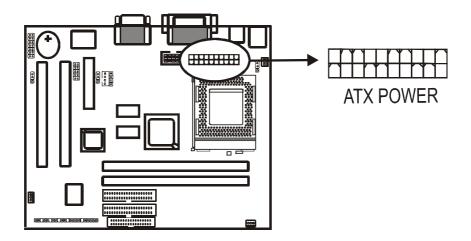

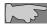

To support i810 chipset, we suggest that Pin 17 signal 5VSB on ATX Power supply should be able to offer at least 750 mA driving ability.

# 2-3-4 Fan Connectors

*There are 3 fan connectors* on this system board, and it is marked as "FAN". Each fan connector has three pins.

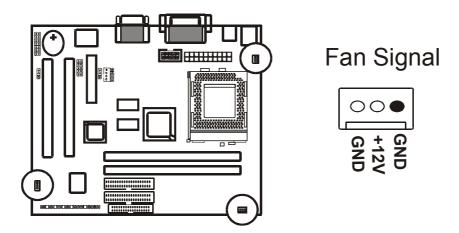

### 2-3-5 I.R.: IrDA Connector

*IR connector* supports wireless infrared module. With this module and application software like Laplink, or Win95 Direct Cable Connection, user can transfer data to or from laptops, notebooks, PDA and printers. This connector supports **HPSIR**, **ASKIR**, and **Fast IR**.

Attach Infrared module to IR connector. Be sure to put in the right orientation during attachment.

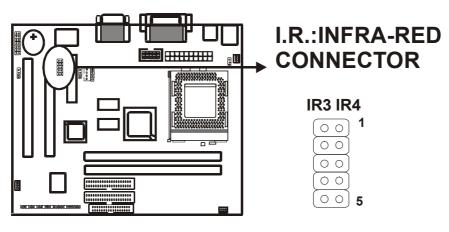

|   | IR3(normal IR) | IR4(consumer IR) |
|---|----------------|------------------|
| 1 | VCC            | VCC              |
| 2 | NC             | NC               |
| 3 | IRRX           | CIRRX            |
| 4 | GND            | GND              |
| 5 | IRTX           | CIRTX            |

# 2-3-6 Floppy Disk Connector

Floppy Disk connector has 34 pins and is used to attach the floppy drive cable.

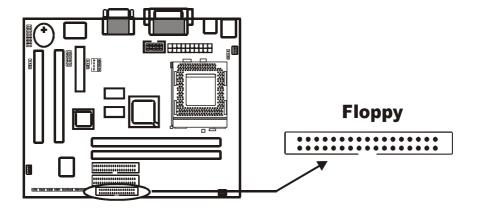

# 2-3-7 IDE1 & IDE2

*IDE1 and IDE2* are 39 – pin IDE connectors (Ultra 66). **IDE1** is primary channel, and **IDE2** is secondary channel. Each channel supports 2 IDE devices, and 4 devices in total for this main board.

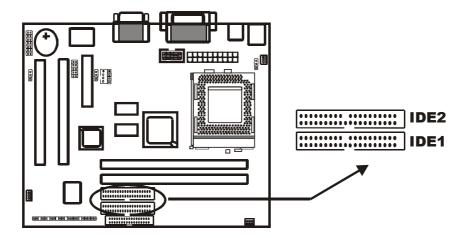

# 2-3-8 CD1& CD2: CD-in

 ${
m CD1}\ \&\ {
m CD2}\$  is a  ${
m CD}\ ROM$  external audio input signal to line-out (speaker) of the main board.

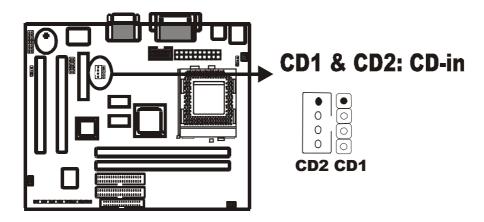

# 2-4 DIMM Installation

Please make sure DIMM is 3.3V DIMM. Either DIMM1 or DIMM2 supports 8 MB, 16 MB, 32 MB, 64 MB, and 128MB. Maximum memory for **SDRAM is up to 512 MB.** The user may insert DIMM modules in either DIMM1, or DIMM2.

Insert the module as shown. Due to different number of pins on either side of the breaks, the module will only fit in the orientation as shown. SDRAM DIMM modules have different pin contacts on each side and therefore have a higher pin density.

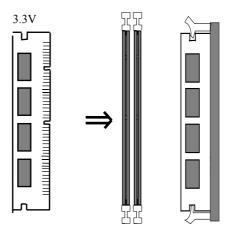

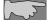

SDRAM memory supports PC-100 DIMM or above.

# **Chapter 3 BIOS Setup**

# 3-1 Award® BIOS CMOS Setup

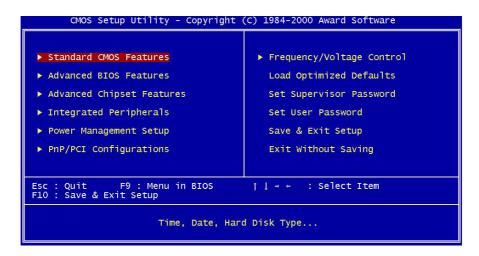

The menu displays all the major selection items and allows user to select any of the shown item. The selection is made by moving cursor (press any direction key) to the item and press <Enter> key. An on-line help message is displayed at the bottom of the screen as cursor is moves to various items which provides user better understanding of each function. When a selection is made, the menu of the selected item will appear. So the user can modify associated configuration parameters.

# 3-1-1 Standard CMOS Features

The "Standard CMOS Features" allows user to configure system setting such as current date and time, type of hard disk drive installed in the system, floppy drive type, and the type of display monitor. Memory size is auto detected by the BIOS and displayed for your reference. When a field is highlighted (direction keys to move cursor and <Enter> key to select). The entries in the field will be changed by pressing <PageDown> or <PageUp> key or user can enter new data directly from the keyboard.

### **Hard Disk Configurations**

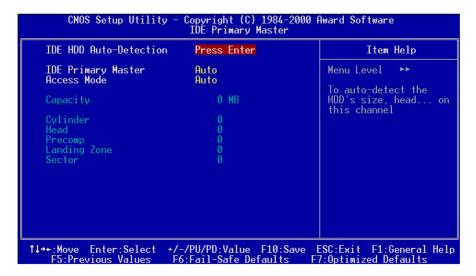

1.IDE HDD Auto-Detection: press this item to Auto Detect the HDD type.
2.IDE Primary Master: select "AUTO" to detect the mode type automatically. Select "NORMAL" users have to redefine the following 4-8 items according to HDD. "NONE" means this item disabled.
3.Access Mode: select "AUTO" to detect the mode type automatically. If your hard disk supports the LBA mode, select "LBA" or "LARGE" or "CHS". However, if your hard disk cylinder is more than 1024 and does

not support the LBA function, you have to set at "LARGE." Select "NORMAL" if your hard disk supporting cylinder is below 1024.

- 4. Cylinder: the cylinder number of the hard disk.
- 5. *Head*: the read/write head number of hard disk. The range is from "1" to "16".
- **6.Precomp**: the cylinder number at which the disk drive changes the write timing.
- 7.Landing Zone: the cylinder number that the disk drive heads (read/write) are seated when the disk drive is parked.
- **8.Sector**: the sector number of each track defined on the hard disk. The range is from "1" to "64".

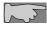

**Note1:** if hard disk primary master/slave and secondary master/slave were set to "auto", the hard disk size and model will be auto detected on display during POST.

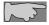

**Note2: "halt on"** is to determine when to halt the system by the BIOS if error occurred during POST.

# 3-1-2 Advanced BIOS Features

Menu below shows all of the manufacturer's default values of this main board. Move the cursor by pressing **PageDown>**/- or **PageUp>**/+ key to modify the parameters, press **[F1]** key to display help message of the selected item. This setup program also provide 2 convenient ways to load the default parameter data from BIOS **[F6]** and **[F7]** area if shown data is corrupted. This provides the system a capability to recover from any possible error.

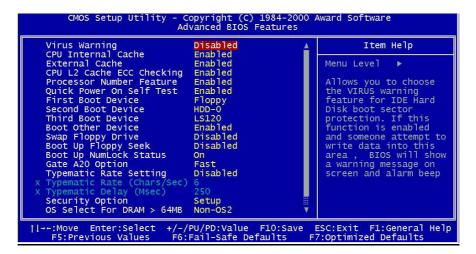

### **VIRUS WARNING**

:Enabled

:Disabled (default)

### **CPU INTERNAL CACHE**

:Enabled : enable L1 cache(default)

:Disabled: disable L1 cache

### **EXTERNAL CACHE**

:Enabled: enable L2 cache (default)

:Disabled: disable L2 cache

### CPU L2 CACHE ECC CHECKING

:Enabled enable L2 cache ECC checking (default):

:Disabled: disable L2 cache ECC checking

### PROCESSOR NUMBER FEATURE

:Enabled( default)

: Disabled

### QUICK POWER ON SELF TEST

This category speeds up power on self test.

:Enabled: BIOS will shorten or skip some check items. (default)

:Disabled: normal speed

### FIRST BOOT DEVICE

This category determines which drive the system searches first. System will search in turn for floppy disk drive; then hard disk drive, and finally Floppy drive. Default value is "FLOPPY". Options are as below:

FLOPPY; LS120; HDD-0; SCSI; CDROM; HDD-1; HDD-2; HDD-3;

ZIP100; LAN; Disabled

### SECOND BOOT DEVICE

This category determines which drive the system searches first. System will search in turn for floppy disk drive; then hard disk drive, and finally Floppy drive. Default value is "**HDD-0**". Options are as below:

FLOPPY; LS120; HDD-0; SCSI; CDROM; HDD-1; HDD-2; HDD-3; ZIP100; LAN; Disabled

### THIRD BOOT DEVICE

This category determines which drive the system searches first. System will search in turn for floppy disk drive; then hard disk drive, and finally Floppy drive. Default value is "LS120". Options are as below:

FLOPPY; LS120; HDD-0; SCSI; CDROM; HDD-1; HDD-2; HDD-3; ZIP100; LAN; Disable

### **BOOT OTHER DEVICE**

- :Enabled(default)
- :Disabled

### **SWAP FLOPPY DRIVE**

- :Enabled: floppy A&B will be swapped.
- :Disabled(default): floppy A&B will not be swapped.

### **BOOT UP FLOPPY SEEK**

BIOS will determine if the floppy disk drive is 40 or 80 tracks. 360k type is 40 tracks while 720K/1.2M and 1.44M are all 80 tracks. Default value is enabled.

- :Enabled
- :Disabled (default)

#### **BOOT UP NUMLOCK STATUS**

- :On (default)
- :Off

### GATE A20 OPTION

- :Normal
- :Fast (default)

### TYPEMATIC RATE SETTING

This determines the typematic rate.

:Enabled: enable typematic rate and typematic delay programming.

**:Disabled** (default) : disable typematic rate and typematic delay programming. The system BIOS will use default value of this 2 items and the default is controlled by keyboard.

### TYPEMATIC RATE(CHARS/SEC)

6: 6 Characters Per Second (default)

8: 8 Characters Per Second
10: 10 Characters Per Second
12: 12 Characters Per Second
15: 15 Characters Per Second
20: 20 Characters Per Second
24: 24 Characters Per Second
30: 30 Characters Per Second

### TYPEMATIC DELAY (MSEC)

This is the interval between the first and second character displayed.

**250** : 250 msec (default)

**500**:500 msec **750**:750 msec **1000**:1000 msec

# SECURITY OPTION

| 22001H11 0111011 |                     |                                             |  |  |  |  |
|------------------|---------------------|---------------------------------------------|--|--|--|--|
| Item             | Function            | Note                                        |  |  |  |  |
| Setup (default)  | Security protection | After setting password in BIOS CMOS         |  |  |  |  |
|                  | in CMOS setup       | "Supervisor Password" or User               |  |  |  |  |
|                  | menu                | Password," it protects BIOS CMOS setup.     |  |  |  |  |
| System           | Security protection | This function secures the system under      |  |  |  |  |
|                  | in system boot-up   | system boot-up and BIOS setup after setting |  |  |  |  |
|                  | & BIOS setup        | password.                                   |  |  |  |  |

### OS SELECT FOR DRAM> 64MB

This option is especially set for OS2 operating system. Set "OS2" for RAM memory over 64MB and set "Non-OS2" for other operating systems like Windows® 95/98 or NT.

:Non-OS2 (default)

:OS2

# HDD S.M.A.R.T CAPABILITY

:Enabled

:Disabled (default)

### REPORT NO FDD FOR WIN 95

:No (default)

:Yes

31

# **3-1-3 Advanced Chipset Features**

```
CMOS Setup Utility - Copyright (C) 1984-2000 Award Software
Advanced Chipset Features

SDRAM CAS Latency Time 3 Item Help
SDRAM Cycle Time Tras/Trc 6/8
SDRAM RAS-to-CAS Delay 3
SDRAM RAS Precharge Time 3
System BIOS Cacheable Enabled
Video BIOS Cacheable Enabled
Memory Hole At 15M-16M Disabled
CPU Latency Timer Disabled
Delayed Transaction Enabled
On-Chip Video Window Size 64MB
Local Memory Frequency 100 Mhz

**Onboard Display Cache Setting *
CAS* Latency 3
Paging Mode Control Open
RAS-to-CAS Override by CAS* LT
RAS* Timing Fast
RAS* Precharge Timing Fast

II--:Move Enter:Select +/-/PU/PD:Value F10:Save ESC:Exit F1:General Help
F5:Previous Values F6:Fail-Safe Defaults F7:Optimized Defaults
```

# SDRAM CAS LATENCY TIME

: 2 : 3 (default)

# SDRAM CYCLE TIME TRAS/TRC

: 5/7

: **6/8** (default)

# SDRAM RAS- TO- CAS DELAY

This controls the DRAM page miss and row miss leadoff timing.

: 3 (default)

# SDRAM RAS PRECHARGE TIME

SDRAM precharge time by RAS.

: 2

: 3 (default)

# SYSTEM BIOS CACHEABLE

define whether system BIOS area cacheable or not.

:Enabled (default)

:Disabled

VIDEO BIOS CACHEABLE: to define whether video BIOS area cacheable or

:Enabled (default)

:Disabled

**MEMORY HOLE AT 15M-16M:** this field enables a memory hole in main memory space. CPU cycles matching an enabled hold are passed on to PCI note that a selection can not be changed while the L2 cache is enabled.

:Enabled

:Disabled (default)

# **CPU LATENCY TIMER:**

:Enabled

:Disabled (default)

# **DELAY TRANSACTION** : Enabled (default)

:Disabled

# ON-CHIP VIDEO WINDOW SIZE

:64M(default)

:Disabled

# LOCAL MEMORY FREQUENCY

:100MHz(default)

:133MHz

# ONBOARD DISPLAY CACHE SETTING

CAS# Latency

:3(default)

:2

# PAGING MODE CONTROL

:Close

:Open (default)

# RAS-TO-CAS OVERRIDE :by CAS # LT(default) :Override(2)

# **RAS# TIMING**

:Slow

:Fast (default)

# **RAS# PRECHARGE TIMING**

:Slow

:Fast (default)

34

# **3-1-4 Integrated Peripherals**

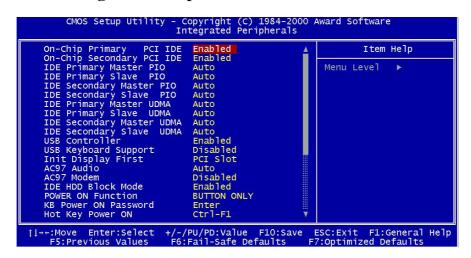

# ONCHIP PRIMARY PCI IDE

- :Enabled(default)
- :Disabled

#### ONCHIP SECONDARY PCI IDE

- :Enabled(default)
- :Disabled

# IDE PRIMARY MASTER PIO

This feature detects your primary master hard disk device.

- :Auto (default)
- :Mode 0,1,2,3,4

#### IDE PRIMARY SLAVE PIO

This feature detects your primary slave hard disk device.

- :Auto (default)
- :Mode 0,1,2,3,4

# IDE SECONDARY MASTER PIO

This feature detects your secondary master hard disk device.

:Auto (default)

:Mode 0,1,2,3,4

#### IDE SECONDARY SLAVE PIO

This feature detects your secondary slave hard disk device.

:Auto (default)

:Mode 0,1,2,3,4

#### IDE PRIMARY MASTER UDMA

:Auto(default)

:Disabled

#### IDE PRIMARY SLAVE UDMA

:Auto(default)

:Disabled

# IDE SECONDARY MASTER UDMA

:Auto(default)

:Disabled

# IDE SECONDARY SLAVE UDMA

:Auto(default)

:Disabled

# **USB CONTROLLER**

:Enabled(default)

:Disabled

# USB KEYBOARD SUPPORT

:Enabled

:Disabled(default)

# INIT DISPLAY FIRST :PCI Slot (default)

:Onboard

#### AC97 AUDIO

:Auto(default)

:Disabled

#### AC97 MODEM

- :Auto
- :Disabled(default)

# IDE HDD BLOCK MODE

- :Enabled(default)
- :Disabled

# **POWER ON FUNCTION**

- :Any Key
- :Button Only(default)
- :Keyboard 98
- :Password
- :Hot Key
- :Mouse Move
- :Mouse Click

# KB POWER ON PASSWORD

:enter (default)

# HOT KEY POWER ON

:Ctrl-F1 (default) ~ Ctrl-F12

# ONBOARD FDC CONTROLLER

Select Enabled if your system has a floppy disk controller(FDC) installed on the system board and if you wish to use it.

- :Enabled (default)
- :Disabled

# ONBOARD SERIAL PORT 1

Select an address and corresponding interrupt for the first serial port.

- :Auto (default)
- :2F8/IRQ3, 3É8/IRQ4, 2E8/IRQ3, 3F8/IRQ4, Disabled

# ONBOARD SERIAL PORT 2

Select an address and corresponding interrupt for the second serial port.

- :Auto (default)
- :2F8/IRQ3, 3É8/IRQ4, 2E8/IRQ3, 3F8/IRQ4, Disabled

#### **UART MODE SELECT**

- :Normal (default)
- :IrDA

#### :ASKIR :SCR

#### **UR2 DUPLEX MODE**

Select the value required by the IR device connected to the IR port. Full-duplex mode permits simultaneous two-direction transmission. Half-duplex mode permits transmission in one direction only at a time.

:Full

:Half (default)

# ONBOARD PARALLEL PORT

:378/IRQ7 (default)

:278/IRQ5 :3BC/IRQ7

:Disabled

# PARALLEL PORT MODE

:SPP (default)

:EPP

:ECP

:ECP + EPP

#### ECP MODE USE DMA

Select a DMA channel for the parallel port for using during ECP mode.

:3 (default)

:1

# **PWRON AFTER PWR-FAIL**

:Off (default)

:On, Former-Sts

# **GAME PORT ADDRESS**

:201 (default)

:209, Disabled

#### **MIDI PORT ADDRESS**

:300, 330

:Disabled (default)

# **MIDI PORT IRQ**

:5

:10 (default)

6M810E Main Board

# 3-1-5 Power Management Setup

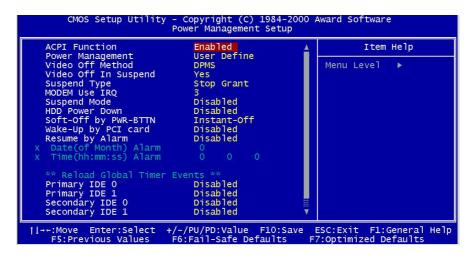

# **ACPI FUNCTION**

- :Enabled(default)
- :Disabled

# **POWER MANAGEMENT**

- :User Define(default)--users can configure their own power management
- :Min Saving
- :Max Saving

# **VIDEO OFF METHOD**

- :DPMS(default)
- :Blank Screen
- :V/H Sync+Blank

#### **VIDEO OFF IN SUSPEND**

:Yes (default)

:No

# SUSPEND TYPE

:Stop Grant (default)

:PwrOn Suspend

# **MODEM USE IRQ**

:3 (default)

:4, 5, 7, 9, 10, 11, NA

#### SUSPEND MODE

:Disabled(default), 1min --- 2 min, 4 min, 8 min, 12 min, 20 min, 30 min, 40 min, 1 Hour

#### HDD POWER DOWN

:Disabled(default), 1 min --- 15 min

#### SOFT-OFF BY PWR-BTTN

Pressing the power button for more than 4 seconds forces the system to enter the Soft-Off state when the system has "hung". :Instant-Off (default)

:Delay 4 Sec.

# WAKE-UP BY PCI CARD

:Enabled

:Disabled (default)

#### RESUME BY ALARM

When Enabled, you can set the date and time on RTC (real-time clock) alarm awaken a system which has been powered down.

:Enabled

:Disabled (default)

DATE(OF MONTH) ALARM/TIME(HH:MM:SS)
You can set the date (of month) and timer (hh:mm:ss), any event occurring will awaken a system which has been powered down.

# **RELOAD GLOBAL TIMER EVENTS**

**Primary IDE0** 

:Enabled

:Disabled (default)

Primary IDE1 :Enabled

:Disabled (default)

**Secondary IDE0** 

:Enabled

:Disabled (default)

Secondary IDE1 :Enabled

:Disabled (default)

FDD. COM, LPT Port

:Enabled

:Disabled (default)

PCI PIRQ (A-D)#

:Enabled

:Disabled (default)

# 3-1-6 PNP / PCI Configuration Setup

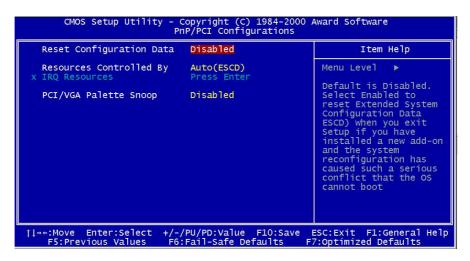

# RESET CONFIGURATION DATA

:Disabled(default)

**:Enabled---** to reset **"Extended System Configuration Data(ESCD)** when you exit setup if you have installed a new add-on card and the system reconfiguration has caused such a serious conflict that the operating system can not boot up.

# RESOURCES CONTROLLED BY

:Manual

The table will show the below items: IRQ-3 ~ IRQ15 assigned to PCI

**DEVICES.** The user can adjust the shown items as required.

:Auto (ESCD)

The table will not show the above items, and the system will automatically assign the above setup.

#### PCI/VGA PALETTE SNOOP

:Disabled (default)

:Enabled

# 3-1-7 Frequency/Voltage Control

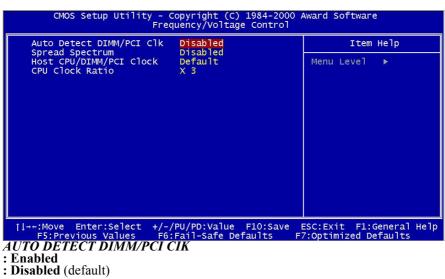

# SPREAD SPECTRUM

- :Enabled
- :Disabled(default)

# CPU HOST/PCI CLOCK

- : Default

- : 66/100/133MHz;68/102/34MHz;75/112/37MHz;100/100/33MHz; 103/103/34 MHz;124/124/41 MHz ; 133/133/44 MHz ; 140/140/46MHz;150/150/50MHz;133/100/33MHz;140/105/35MHz;
- 150/112/37 MHz;

#### **CPU RATIO**

- : x 3 (Default) : x 3.5; x 4; x 4.5; x 5; x5.5; x 6; x 6.5; x 7; x 7.5; x 8

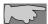

This selection is reserved for manufacturers to pass CE test only not available for

# 3-1-8 Supervisor/User Password

The "Supervisor/User Password setting" utility sets the security protection. There are two kinds of password functions in the setup menu : one is "Supervisor Password," and the other is "User Password." Their difference is:

Supervisor Password: this function allows you the right to change the options of setup menu.

User Password: this function only allows you to enter the setup menu but not to change the options of the setup menu except "USER PASSWORD," "SAVE & EXIT SETUP," and "EXIT WITHOUT SAVING."

1. How to set "Supervisor Password" & "User Password" The setup of "Supervisor Password" and "User Password" has the same steps.

# Step 2: Confirm Password

Type the password again and press < Enter>

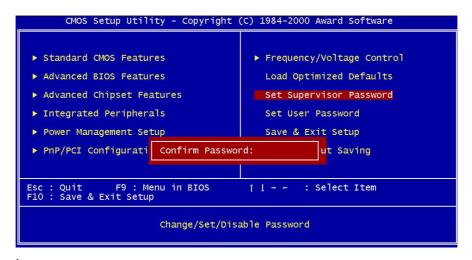

If you forget password, please clear CMOS. (refer to jumper RTC1)

Step 3: Set "Security Option" in "BIOS Features Setup"

After setting password, enter "Security Option" in "BIOS Features Setup." There are 2 options "Setup" & "System." "Setup" will only secure CMOS setup through password. "System" is to secure PC system and password is required during system boot-up in addition to CMOS setup.

2. How to Disable "Supervisor Password" & "User Password"

Step 1: Go to CMOS Setup Menu (need to key in password first)

Step 2: Enter "Supervisor Password" or "User Password" When it shows "Enter Password", press the <Enter> key instead of entering a new password when "ENTER PASSWORD" appears. It will inform "PASSWORD DISABLED PRESS ANY KEY TO CONTINUNE." Then, press any key as instructed to disable the password.

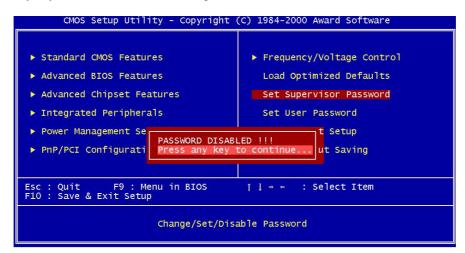

# 3-1-9 Load Optimized Defaults

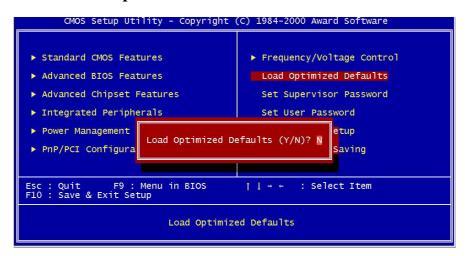

"Load Optimized Defaults" loads optimized settings which are stored in the BIOS ROM. The auto-configured settings only affect "BIOS Features Setup" and "Chipset Features Setup" screens. There is no effect on the standard CMOS setup. To use this feature, highlight it on the main screen and press the <Enter> key. A line will appear on screen asking if you want to load the setup default values. Press the <Y> key and then press the <Enter> key. The setup defaults will then load. If not, enter <N>.

# 3-1-10Save & Exit Setup

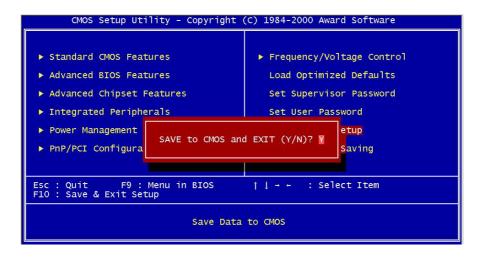

The "Save & Exit Setup" option will bring you back to boot up procedure with all the changes you have made which are recorded in the CMOS RAM.

# 3-1-11Quit Without Saving

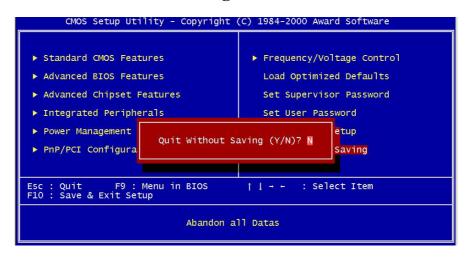

The "Quit Without Saving" option will bring you back to normal boot up procedure without saving any data into CMOS RAM. All of the old data in the CMOS will not be changed.

# **Chapter 4** Appendix

# 4-1 Memory Map

| Address range | Size | Description                                        |
|---------------|------|----------------------------------------------------|
| 00000-7FFFF   | 512K | Conventional memory                                |
| 80000-9FBFF   | 127K | Extended conventional memory                       |
| 9FC00-9FFFF   | 1K   | Extended BIOS data area if PS/2 mouse is installed |
| A0000-C7FFF   | 160K | Available for hi DOS memory                        |
| C8000-DFFFF   | 96K  | Available for hi DOS memory and adapter            |
|               |      | ROMs                                               |
| E0000-EEFFF   | 60K  | Available for UMB                                  |
| EF000-EFFFF   | 4K   | Video service routine for monochrome &             |
|               |      | CGA adapter                                        |
| F0000-F7FFF   | 32K  | BIOS CMOS setup utility                            |
| F8000-FCFFF   | 20K  | BIOS runtime service routine (2)                   |
| FD000-FDFFF   | 4K   | Plug and play escd data area                       |
| FE000-FFFFF   | 8K   | BIOS runtime service routine (1)                   |

# 4-2 I/O Map

| DMA controller (master)              |
|--------------------------------------|
| Interrupt controller (master)        |
| Chipset control registers. I/O ports |
| Timer control registers              |
| Keyboard interface controller (8042) |
| RTC ports & CMOS I/O ports           |
| DMA register                         |
| Interrupt controller (slave)         |
| DMA controller (slave)               |
| Math coprocessor                     |
| Hard disk controller                 |
| Parallel port 2                      |
| Graphics adapter controller          |
| Serial port 2                        |
| Network ports                        |
| Parallel port 1                      |
| Monochrome & parallel port adapter   |
| EGA adapter                          |
| CGA adapter                          |
| Floppy disk controller               |
| Serial port-1                        |
|                                      |

# 4-3 Time & DMA Channels Map

# Time map:

- Timer channel 0 system timer interrupt
- Timer channel 1 DRAM refresh request
- Timer channel 2 speaker tone generator

# Dma channels:

- DMA channel 0 available
- DMA channel 1 onboard ECP (option)
- DMA channel 2 floppy disk (ITE chip)
- DMA channel 3 onboard ECP (default)
- DMA channel 4 cascade for DMA controller 1
- DMA channel 5 available
- DMA channel 6 available
- DMA channel 7 available

# 4-4 Interrupt Map

A. NMI: non-maskable interrupt

# B. IRQ(H/W):

- 0 system timer interrupt from timer 0
- 1. 1 keyboard output buffer full
- 2. cascade for IRQ 8-15
- 3. serial port2
- 4. serial port1
- 5. parallel port 2
- 6. floppy disk (ITE chip)
- 7. parallel port 1
- 8. RTC clock
- 9. available
- 10. available
- 11. available
- 12. PS/2 mouse
- 13. math coprocessor
- 14. onboard hard disk (IDE1) channel
- 15. onboard hard disk (IDE2) channel

# 4-5 RTC & CMOS RAM Map

|       | 1                                       |
|-------|-----------------------------------------|
| 00    | Seconds                                 |
| 01    | Seconds Alarm                           |
| 02    | Minutes                                 |
| 03    | Minutes Alarm                           |
| 04    | Hours                                   |
| 05    | Hours Alarm                             |
| 06    | Day of Week                             |
| 07    | Day of Month                            |
| 08    | Month                                   |
| 09    | Year                                    |
| 0A    | Status Register A                       |
| 0B    | Status Register B                       |
| 0C    | Status Register C                       |
| 0D    | Status Register D                       |
| 0E    | Diagnostic Status Byte                  |
| 0F    | Shutdown Byte                           |
| 10    | Floppy Disk Type Drive Type Byte        |
| 12    | Hard Disk Type Byte                     |
| 13    | Reserved                                |
| 14    | Equipment Type                          |
| 15    | Base Memory Low Byte                    |
| 16    | Base Memory High Byte                   |
| 17    | Extension Memory Low Byte               |
| 18    | Extension Memory High Byte              |
| 19-2D |                                         |
| 2E-2F |                                         |
| 30    | Reserved for Extension Memory Low Byte  |
| 31    | Reserved for Extension Memory High Byte |
| 33    | Information Flag                        |
| 34-3F | Reserved                                |
| 40-7F | Reserved for Chipset Setting Data       |
|       |                                         |

# 4-6 ISA I/O Address Map

| I/O A dress (HEX) | I/O device                         |
|-------------------|------------------------------------|
| 000 - 01F         | DMA Controller 1, 8237A-5          |
| 020 - 03F         | Interrupt Controller 1, 8259A      |
| 040 - 05F         | System Timer, 8254-2               |
| 060 - 06F         | 8042 Keyboard Controller           |
| 070 - 07F         | real-time Clock/CMOS and NMI Mask  |
| 080 - 09F         | DMA Page Register, 74LS612         |
| 0A0 - 0BF         | Interrupt Controller 2, 8259A      |
| 0C0 - 0DF         | DMA Controller 2, 8237A-5          |
| 0F0 - 0FF         | i486 Math Coprocessor              |
| 1F0 - 1F8         | Fixed Disk Drive Adapter           |
| 200 - 207         | Game I/O                           |
| 20C - 20D         | Reserved                           |
| 21F               | Reserved                           |
| 278 - 27F         | Parallel Printer Port 2            |
| 2B0 - 2DF         | Alternate Enhanced Graphic Adapter |
| 2E1               | GPIB Adapter 0                     |
| 2E2 - 2E3         | Data Acquisition Adapter 0         |
| 2F8 - 2FF         | Serial Port 2 (RS-232-C)           |
| 300 - 31F         | Prototype Card                     |
| 360 - 363         | PC Network (Low Address)           |
| 364 - 367         | Reserved                           |
| 368 - 36B         | PC Network (High Address)          |
| 36C - 36F         | Reserved                           |
| 378 - 37F         | Parallel Printer Port 1            |

| I/O A dress (HEX) | I/O device                             |
|-------------------|----------------------------------------|
| 380 - 38F         | SDLC, Bisynchronous 2                  |
| 390 - 393         | Cluster                                |
| 3A0 - 3AF         | Bisynchronous 1                        |
| 3B0 - 3BF         | Monochrome Display and Printer Adapter |
| 3C0 - 3CF         | Enhanced Graphics Adapter              |
| 3D0 - 3DF         | Color/Graphics Monitor Adapter         |
| 3F0 - 3F7         | Diskette Drive Controller              |
| 3F8 - 3FF         | Serial Port 1 (RS-232-C)               |
| 6E2 - 6E3         | Data Acquisition Adapter 1             |
| 790 - 793         | Cluster Adapter 1                      |
| AE2 - AE3         | Data Acquisition Adapter 2             |
| B90 - B93         | Cluster Adapter 2                      |
| EE2 - EE3         | Data Acquisition Adapter 3             |
| 1390 - 1393       | Cluster Adapter 3                      |
| 22E1              | GPIB Adapter 1                         |
| 2390 - 2393       | Cluster Adapter 4                      |
| 42E1              | GPIB Adapter 2                         |
| 62E1              | GPIB Adapter 3                         |
| 82E1              | GPIB Adapter 4                         |
| A2E1              | GPIB Adapter 5                         |
| C2E1              | GPIB Adapter 6                         |
| E2E1              | GPIB Adapter 7                         |

# Chapter 5 Q & A

# 5-1 Error Messages During Power on Self Test

During **power on self test (post)**, BIOS will automatically detect the system devices. Below are the questions that users most often meet. The user may press **"Esc"** key to skip the full memory test.

# 1. Beep sound

On power on, the system make beep sound to offer different messages. If the system is configured correctly, it prompts a short beep to show device configuration is done correctly. When VGA card and DIMM modules are not plugged well, the system makes longer and constant beep sounds.

# 2. BIOS ROM checksum error

It indicates the checksum of the BIOS code is not right and system will always halt on power on screen. Contact the dealer to exchange a new BIOS.

# 3. CMOS battery fails

It indicates the CMOS battery does not work. Contact the dealer to exchange a new battery.

#### 4. CMOS checksum error

It indicates the CMOS checksum is incorrect. Load the default values in BIOS to solve this problem. This error may result from a weak BIOS, so replace a new BIOS if necessary.

# 5. Hard disk initialize

#### Please wait a moment...

Some hard drives require more time to initialize.

# 6. Hard disk install failure

The system can not find or initialize the hard drive controller or the drive. Check if the controller is set correctly. If no hard disk is installed, "Hard drive selection" must be set to "none."

# 7. Keyboard error or no keyboard present

This means the system can not initialize the keyboard. Check if the keyboard is plugged well and be sure no keys are pressed during POST.

# 8. Keyboard is lock out - Unlock the key

When this message comes out, check if there is anything mis-placed on the keyboard. Be sure nothing touches the keys.

# 9. Memory test fails

There will be more information to specify the type and location of the memory error.

# 10. Primary master hard disk fail

The BIOS find an error in the primary master hard disk drive.

# 11. Primary slave hard disk fail

The BIOS finds an error in the primary slave hard disk drive.

# 12. Secondary master hard disk fail

The BIOS finds an error in the secondary slave master hard disk drive.

# 13. Secondary slave hard disk fail

The BIOS finds an error in the secondary slave IDE hard disk drive.

58